# **Workshop 6: Power hour on AI tools**

**Contacts** 

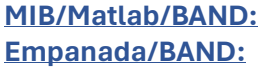

**Ilya Belevich, [ilya.belevich@helsinki.fi](mailto:ilya.belevich@helsinki.fi)** Abhishek Bhardwaj, [abhishek.bhardwaj@nih.gov](mailto:abhishek.bhardwaj@nih.gov) Kedar Narayan, [kedar.narayan@nih.gov](mailto:kedar.narayan@nih.gov)

Feel free to contact us in case of problems and issues related to the following instructions.

## **Description**

In the first part of the workshop, we will explore the use of the Microscopy Image Browser (MIB, [https://mib.helsinki.fi\)](https://mib.helsinki.fi/) to employ deep learning for the segmentation of mitochondria in a FIB-SEM dataset. Within 45 minutes, we will use the 'segment-anything' tool to generate ground truth labels, which we will later use to train a convolutional neural network for the segmentation of mitochondria.

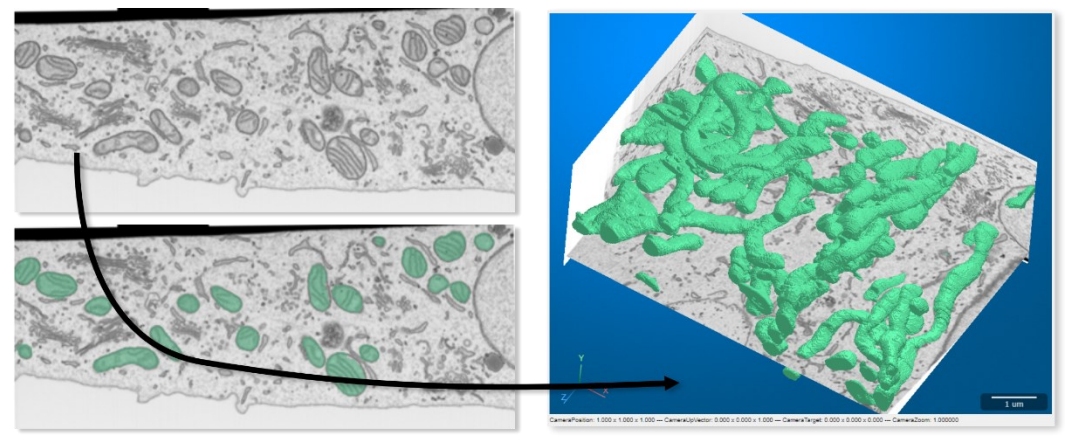

In the second part of the workshop, we will explore a napari plugin called empanada, which enables users to create, train, fine-tune, and run inference for DL models on vEM data for segmentation tasks. empanada also allows quick proofreading (corrections such as split/merge errors, filtering by size etc). Attendees will be walked through some of these modules with test AT and FIB-SEM datasets. Documentation for empanada v1.1 is here (we guarantee you it's detailed and easy to follow)[: https://empanada.readthedocs.io/en/latest/index.html](https://empanada.readthedocs.io/en/latest/index.html)

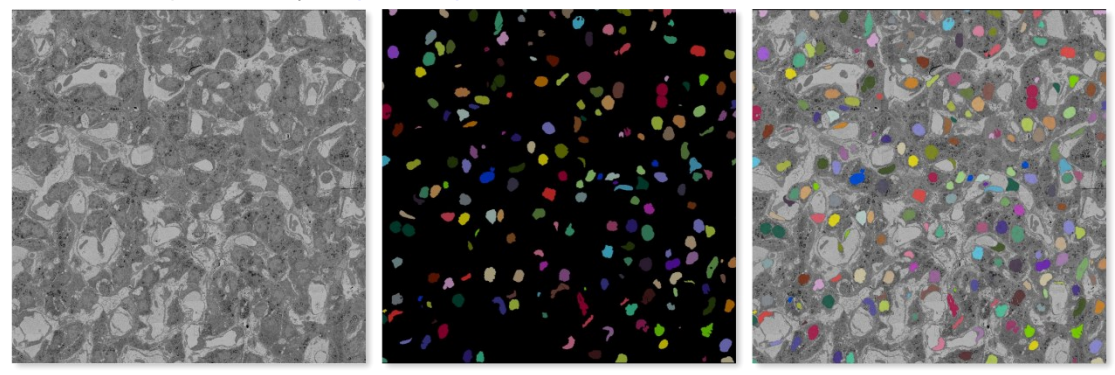

The demonstration is supported by the EMBL Bioimage Analysis Desktop [\(BAND\)](https://band.embl.de/) Platform and will be performed on remote virtual machines available to workshop participants.

#### Prerequisites and requirements

#### **Please do these instructions before the workshop!**

**Notebook.** Bring your own notebook, preferably with a mouse to the workshop. You will use it to log in to BAND: [https://band.embl.de.](https://band.embl.de/) As number of virtual machines is limited, be prepared to work in pairs.

**Login test to BAND.** Open [https://band.embl.de](https://band.embl.de/) in a browser and log in using either Gmail or the university account (LSLOGIN). **\*\*\*It may take several minutes to create a new account, so please do this before the workshop session starts!\*\*\***

**empanada.** empanada is open source and is available to download from the plugin list of napari; it can easily be installed from the link here at your leisure [https://empanada.readthedocs.io/en/latest/index.html.](https://empanada.readthedocs.io/en/latest/index.html) You do NOT need to have this installed for the workshop, as you will be working off of instances running on BAND.

**MathWorks account.** MIB is an open-source software available as Matlab code (which requires a Matlab license) and as a standalone application. For the workshop, we will use the Matlab installation available on BAND. MIB is fully configured for the workshop, but **\*\*\*you will need to activate a Matlab license prior to the workshop to ensure smooth operation\*\*\***.

- 1. Open MathWorks website [\(https://www.mathworks.com\)](https://www.mathworks.com/) in a browser.
- 2. Click on the account icon in the upper-right corner:

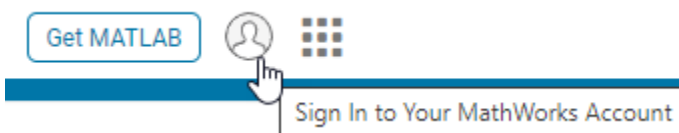

3. If you do not have an account at mathworks.com, choose "**Create Account**" (*If you already have one, log in and proceed to* **step 7**).

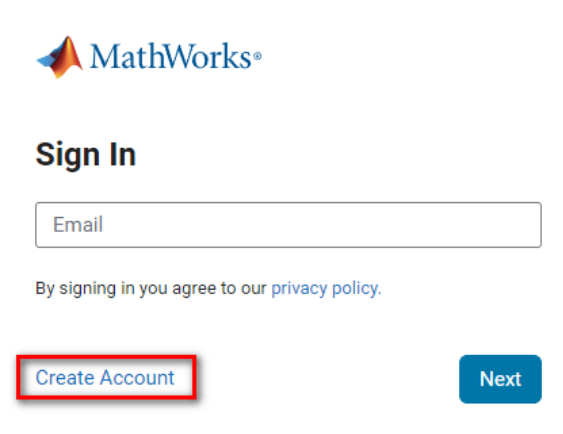

4. Since you may already have a Matlab license via your home university, it is recommended to use your university email address for account creation:

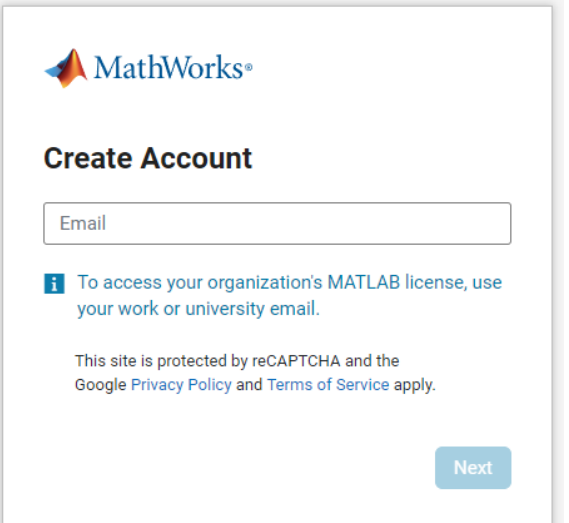

- 5. After typing your email, you will be directed to the internal login system.
- 6. Complete the registration process by filling in your details.

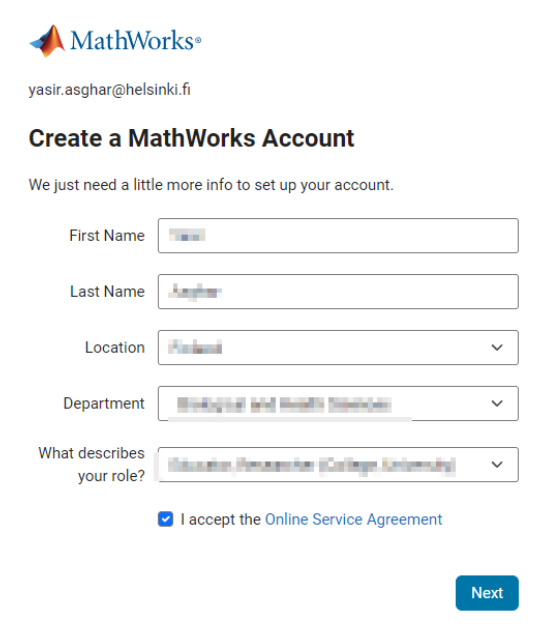

7. Add a license reserved for the workshop by clicking this link: <https://www.mathworks.com/licensecenter/classroom/4358506> *(You do not need to Access MATLAB Online)*

The workshop license is now linked to your profile, and you can check it from your account:

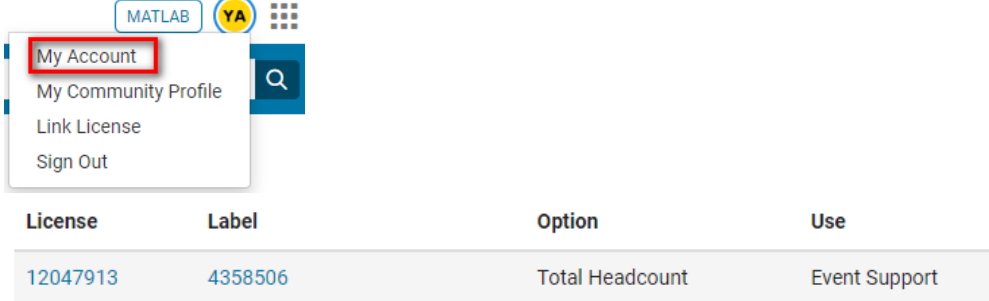

### **Test Matlab and Connection to BAND**

- a. Connect to BAND [\(https://band.embl.de\)](https://band.embl.de/) using a web browser
- b. Login and Launch a desktop

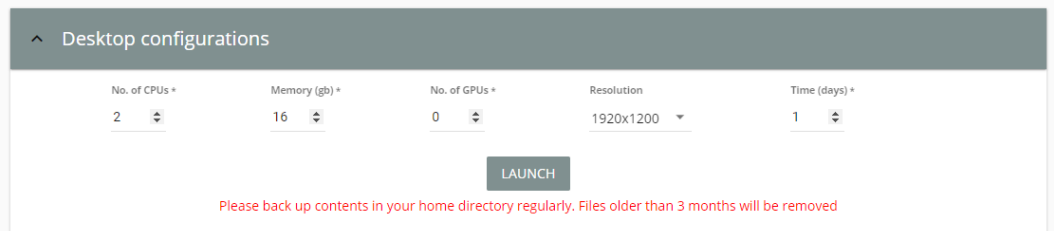

c. Hit the GO TO DESKTOP button to open the launched desktop in another tab of your browser

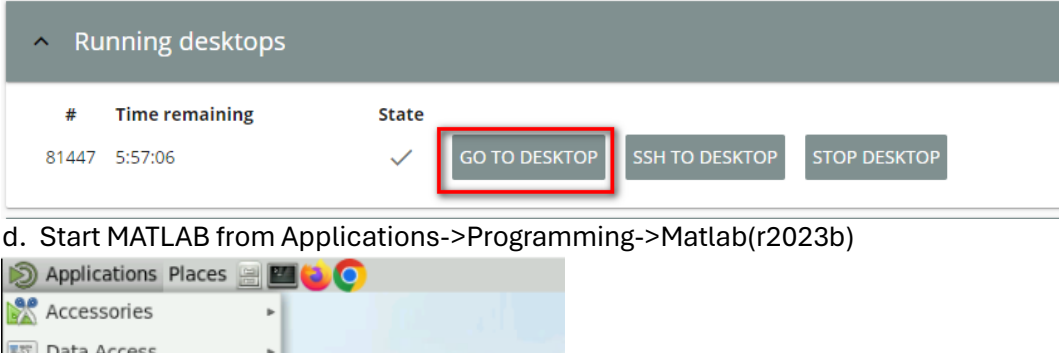

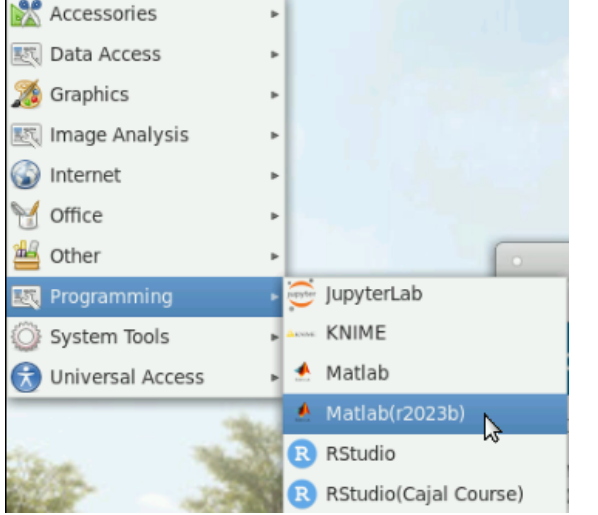

- e. Use the same email as during creation of an account at MathWorks to start MATLAB
- f. After testing please stop desktop to release resources to other users:

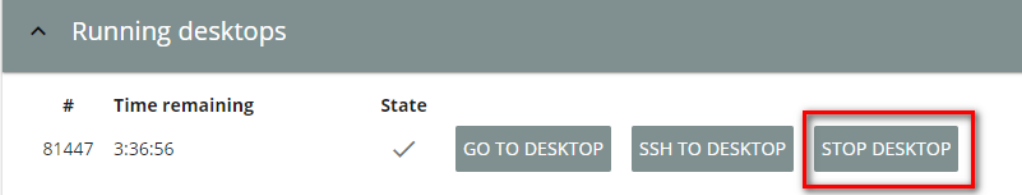